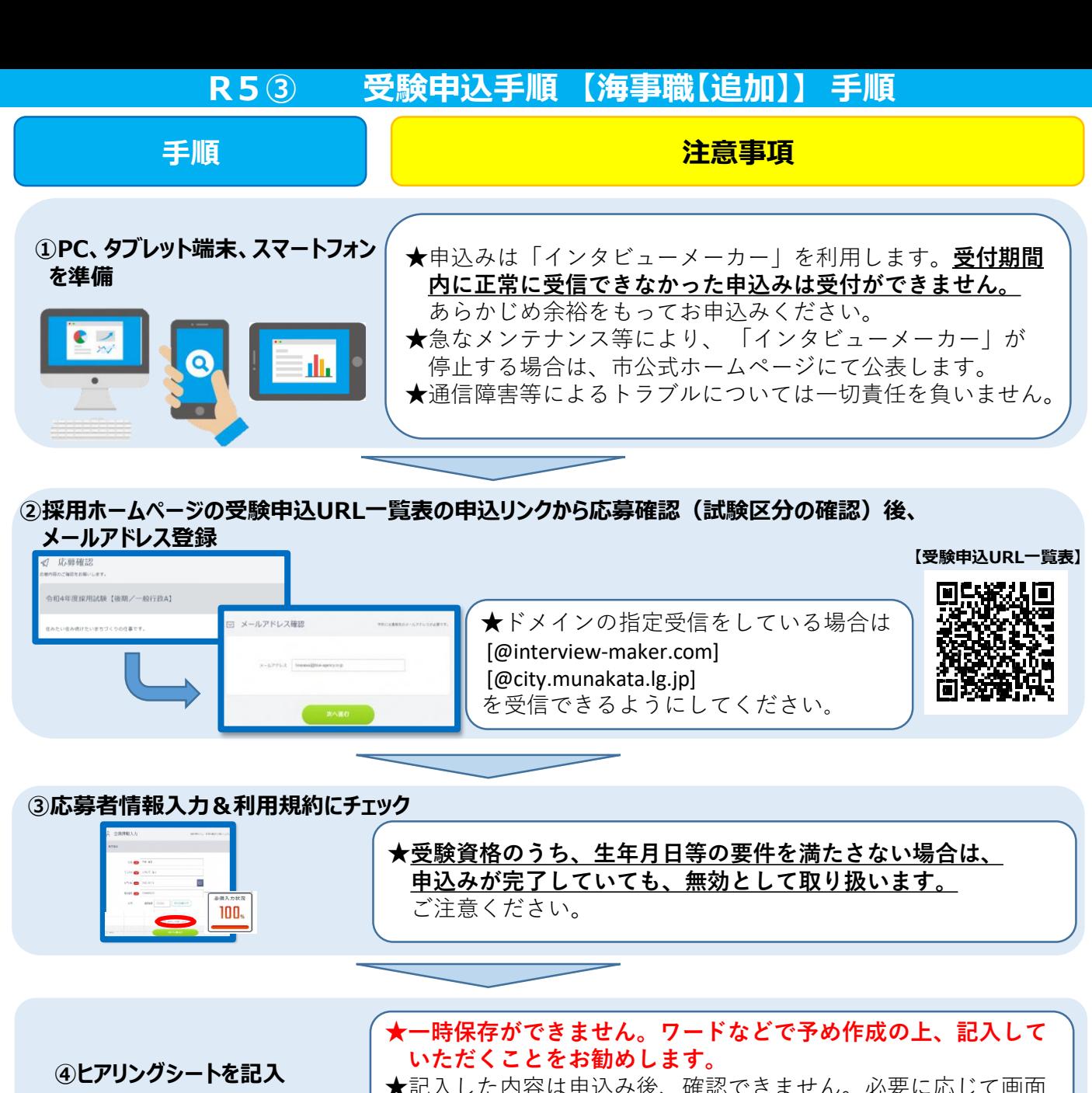

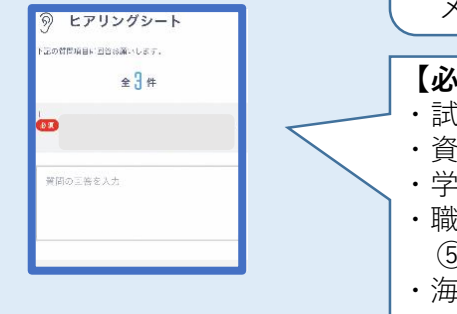

★記入した内容は申込み後、確認できません。必要に応じて画面 メモを撮るなどしてください。

## **【必要項目】**

- ・試験区分
- •資格要件確認(詳細は募集要項参照)
- ・学歴
- ・職歴(①企業名(勤務地) ②始期・終期 ③職位 ④ 職務内容 ⑤ 職務詳細)
- ・海技士資格、その他免許・資格

## **【質問項目】**

次のベ

・あなたの特技、趣味、長所、短所(200字以内)

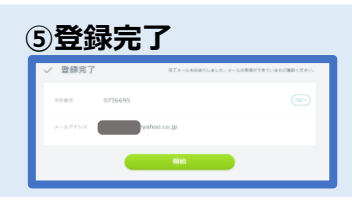

**⑤登録完了** ★申込完了通知と録画面接の案内がメールで届きます。必ず期限 内に録画面接を行ってください。「開始」ボタンから引き続き 録画面接に進むことも可能です。 (録画面接の詳細は次ページへ)

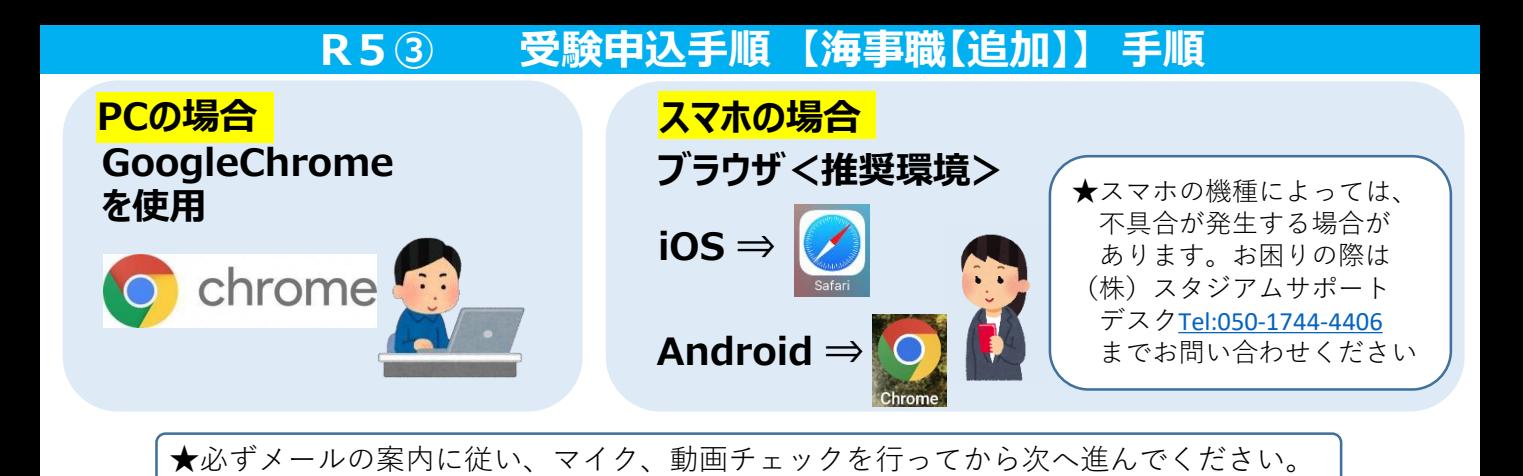

## **⑥メールアドレスと面接予約番号(または、パスワード)を入力し、面接ルームに入室**

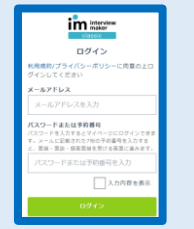

★登録したメールアドレスと受信メールに記載された予約番号(または、パス ワード)を入力してください。 ★予約番号等の入力を求められない場合もあります。表示画面の指示に従って 進んでください。

## **⑦案内に従い録画面接開始**

いただくようにお願いします。

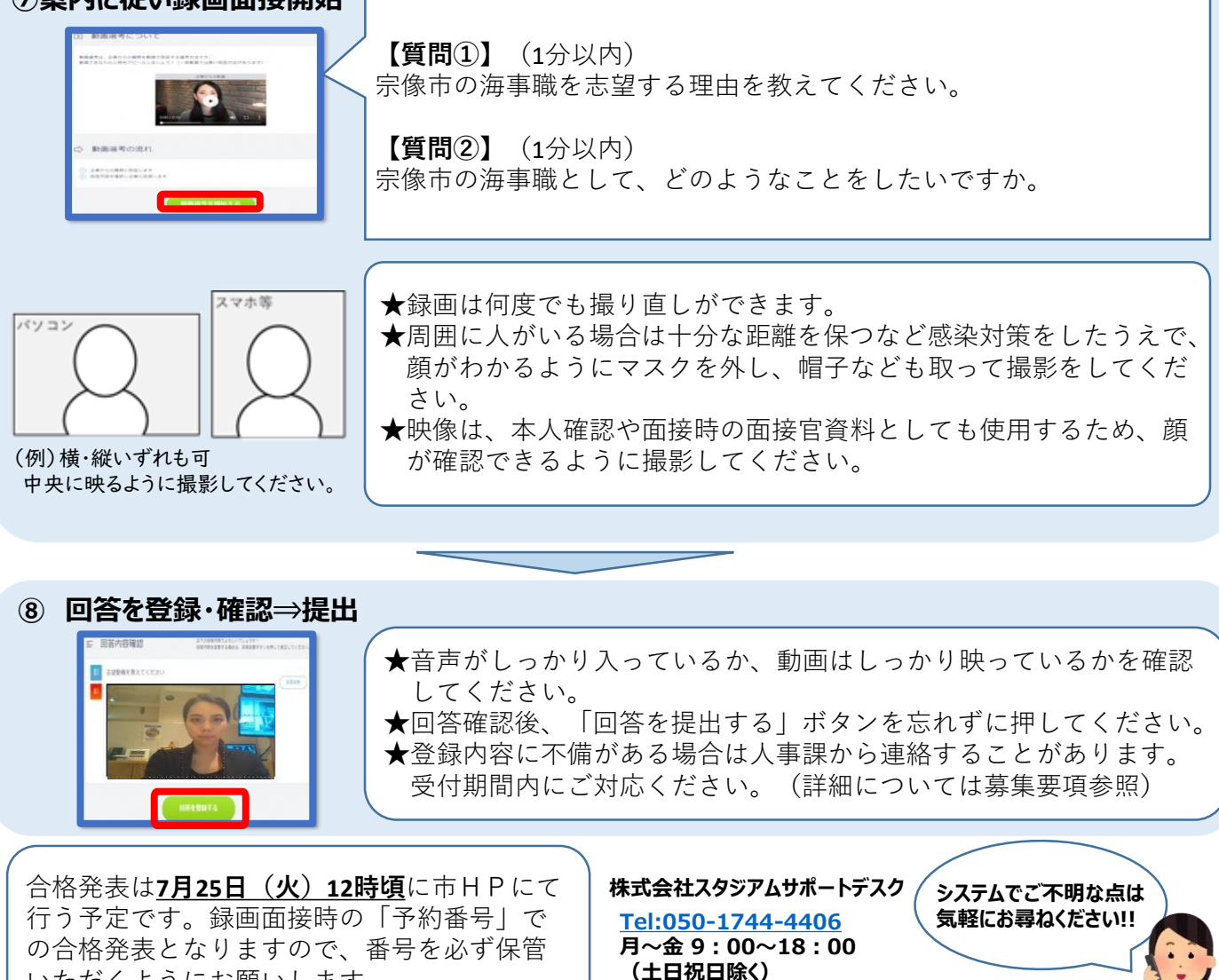